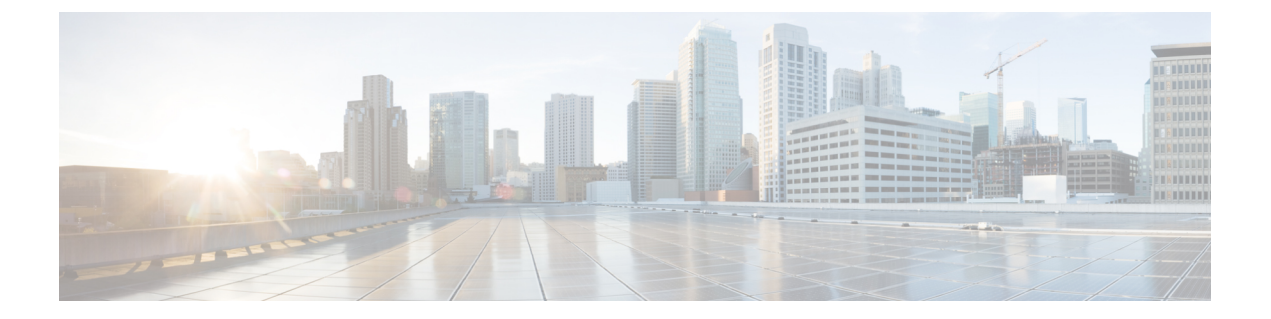

## 前提条件

- アップグレードの前提条件 (1 ページ)
- Cisco IMC ファームウェアの更新 (3ページ)

## アップグレードの前提条件

パッケージを更新する前に、システムの更新を完了する必要があります。システム更新がすべ てインストールされるまで、パッケージの更新のダウンロードもインストールも行わないでく ださい。

## Ú

マルチホップアップグレードでは、次のシステム更新を開始する前に、アプリケーションが正 重要 常にアップデートされたことを確認する必要があります。最初にアプリケーションを更新せず に次のシステム更新に進む場合は、Cisco DNA Center アプライアンスのイメージを再作成する 必要があります。

次の点に注意してください。

- パッケージを個別にアップグレードすることはできません。このガイドに記載されている すべての手順に従う必要があります。
- アップグレードする前に、クラスタリンクのインターフェイスがスイッチポートに接続さ れ、アップ状態にあることを確認します。インターフェイスがアップ状態であることを確 認するには、次の手順を実行します。
	- **1.** SSH クライアントで、アプライアンスの Cisco DNA Center にログインします。
	- **2. ifconfig** *interface-name* コマンドを実行します。
		- 44 コアの第1世代アプライアンス(シスコ製品番号 DN1-HW-APL)の場合、イ ンターフェイス名として [enp10s0] を指定します。
		- 44 または 56 コアの第 2 世代アプライアンス(シスコ製品番号 DN2-HW-APL また は DN2-HW-APL-L)の場合、インターフェイス名として [enp94s0f1] を指定しま す。
- 112コアの第2世代アプライアンス(シスコ製品番号DN2-HW-APL-XL)の場合、 インターフェイス名として [enp69s0f1] を指定します。
- **3.** 結果の出力で、最後の行を確認し、データが送受信されたことを確認します。ゼロ以 外の値は、インターフェイスがアップ状態で稼働中であることを示します。

インストール済みのCisco DNA Centerのインスタンスをアップグレードする前に、次の前提条 件リストを確認します。

- SUPER-ADMIN-ROLE権限を持つユーザーのみがこの手順を実行することができます。詳 細については、『Cisco DNA Center [Administrator](https://www.cisco.com/c/en/us/support/cloud-systems-management/dna-center/products-maintenance-guides-list.html) Guide』を参照してください。
- Cisco DNA Center データベースのバックアップを作成します。詳細については、『[Cisco](https://www.cisco.com/c/en/us/support/cloud-systems-management/dna-center/products-maintenance-guides-list.html) DNA Center [Administrator](https://www.cisco.com/c/en/us/support/cloud-systems-management/dna-center/products-maintenance-guides-list.html) Guide』を参照してください。
- ファイアウォールがある場合は、すべてのシステムおよびパッケージをダウンロードする ために、クラスタの各ノードにある次の場所に Cisco DNA Center がアクセスできるように します。[https://www.ciscoconnectdna.com:443](https://www.ciscoconnectdna.com)。AWSへのクラウド接続を確保するには、ク ラスタにログインして、次のCLIコマンドを実行します。**maglev catalog settings validate**。 詳細については、『Cisco DNA Center [Second-Generation](https://www.cisco.com/c/en/us/support/cloud-systems-management/dna-center/products-installation-guides-list.html) Appliance Installation Guide』の表 「Internet Connectivity Traffic」を参照してください。
- Cisco DNA Center GUI は次の HTTPS 対応ブラウザと互換性がありますが、アップグレー ド中は Firefox ではなく Chrome の使用を推奨します。
	- Google Chrome:バージョン 93 以降(アップグレードに推奨)
	- Mozilla Firefox:バージョン 92 以降(アップグレードには非推奨)
- アップグレード中に使用可能な cisco.com ユーザーアカウントのユーザー名とパスワード があること。パッケージのインストール時にアカウントクレデンシャルの入力を求められ る場合があります。有効な cisco.com ユーザーアカウントを使用できます。
- アップグレードプロセスにはかなりの時間が必要です。アップグレードの完了までに6時 間以上かかる場合があります。
- アップグレードプロセス中は、Cisco DNA Center またはそのアプリケーションやツールの 使用はできるだけ避けてください。
- ディスクについて次の最小要件が満たされていることを確認します。
	- /パーティションに空き領域が 2 GB 以上あること。
	- /data パーティションに空き領域が 35 GB 以上あり、使用率が 70% 以下であること。

storage validations failed エラーが発生した場合は、Cisco TAC にお問い合わせくださ い。

• Cisco DNA Center のダウンロード、更新、またはインストール手順が何らかの理由で失敗 した場合は、GUI を使用して、手順を必ず再試行してください。

• ご利用の環境で Cisco DNA Center のディザスタリカバリ実装を使用している場合は、ディ ザスタリカバリ設定に固有のアップグレード情報について、『[CiscoDNACenterAdministrator](https://www.cisco.com/c/en/us/support/cloud-systems-management/dna-center/products-maintenance-guides-list.html) [Guide](https://www.cisco.com/c/en/us/support/cloud-systems-management/dna-center/products-maintenance-guides-list.html)』の「Implement Disaster Recovery」の章を参照してください。

3 ノードクラスタでは、Cisco DNA Center GUI からクラスタ全体のアップグレードをトリガー できます(GUIは単一ホストだけでなくクラスタ全体を表します)。GUIからトリガーされた アップグレードでは、クラスタ内のすべてのホストが自動的にアップグレードされます。

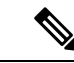

3 ノードクラスタをアップグレードするには、サービス配信(またはハイアベイラビリティ) を有効にする必要があります。 (注)

## **Cisco IMC** ファームウェアの更新

Cisco IMC ファームウェアを更新する必要がある場合は、まず、インストールしている Cisco DNA Center のリリースのリリースノートを参照してください。[https://www.cisco.com/c/en/us/](https://www.cisco.com/c/en/us/support/cloud-systems-management/dna-center/products-release-notes-list.html) [support/cloud-systems-management/dna-center/products-release-notes-list.html](https://www.cisco.com/c/en/us/support/cloud-systems-management/dna-center/products-release-notes-list.html)リリースノートの「サ ポートされているファームウェア」セクションに、ご使用のCiscoDNACenterリリースのCisco IMC ファームウェアバージョンが記載されています。

次に、『Cisco Host Upgrade Utility User Guide』のファームウェアの更新手順をご覧ください。 [https://www.cisco.com/c/en/us/support/servers-unified-computing/ucs-c-series-rack-servers/](https://www.cisco.com/c/en/us/support/servers-unified-computing/ucs-c-series-rack-servers/products-user-guide-list.html) [products-user-guide-list.html](https://www.cisco.com/c/en/us/support/servers-unified-computing/ucs-c-series-rack-servers/products-user-guide-list.html)

3ノードクラスタ構成では、クラスタ内の3つのノードをすべてシャットダウンしてからCisco IMCファームウェアを更新することをお勧めします。ただし、必要に応じて、クラスタノード を個別にアップグレードすることもできます。『Cisco DNA Center High Availability Guide』の 「Typical Cluster Node Operations」を参照し、手順に従って 1 つまたはすべてのノードをシャッ トダウンしてからメンテナンスを実施します。

I

翻訳について

このドキュメントは、米国シスコ発行ドキュメントの参考和訳です。リンク情報につきましては 、日本語版掲載時点で、英語版にアップデートがあり、リンク先のページが移動/変更されている 場合がありますことをご了承ください。あくまでも参考和訳となりますので、正式な内容につい ては米国サイトのドキュメントを参照ください。